# **Цветная камера день/ночь с изображением высокой четкости**

# **РУКОВОДСТВО ПОЛЬЗОВАТЕЛЯ**

 $31$ 

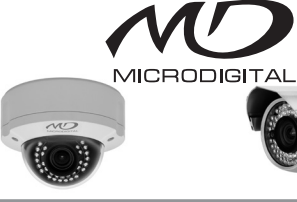

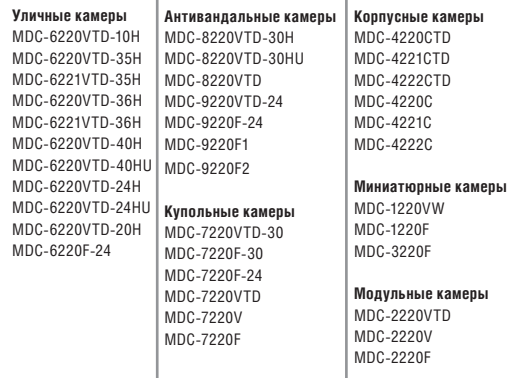

#### РУКОВОДСТВО ПОЛЬЗОВАТЕЛЯ

#### **Внимание!**

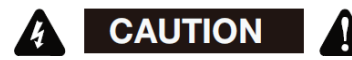

Во избежание поражения электрическим током не вскрывать корпус. Внутри корпуса находятся части, обслуживаемые только квалифицированным персоналом.

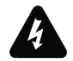

Этот символ указывает на опасное напряжение и опасность поражения электрическим током, присутствующим в данном устройстве.

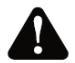

Восклицательный знак, заключенный в равнобедренный треугольник, предупреждает пользователя о наличии важных инструкций по эксплуатации и уходу, содержащихся в документации, прилагаемой к устройству.

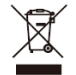

*Данная маркировка на изделии, принадлежностях или документах указывает, что продукт и его электронные части не следует утилизировать вместе с бытовыми отходами в конце срока их службы. Для предотвращения возмож-*

*ного ущерба окружающей среде или здоровью человека в результате неконтролируемого выброса отходов отделите эти элементы от других видов отходов и утилизируйте их ответственно в целях содействия использованию материальных ресурсов. Пользователи должны обратиться либо в магазин, в котором они приобрели это изделие, либо в местную администрацию для уточнения места и условий экологически безопасной утилизации. Бизнеспользователи должны связаться со своим поставщиком и проверить условия договора купли-продажи. Это изделие и электронные принадлежности не следует смешивать с другими производственными отходами.*

#### РУКОВОДСТВО ПОЛЬЗОВАТЕЛЯ

#### **Информация**

Данное оборудование было проверено и признано соответствующим ограничениям для Класса цифровых устройств, согласно части 15 Правил FCC. Эти ограничения разработаны с целью обеспечения разумной защиты от вредных помех при работе оборудования в коммерческой среде. Данное оборудование генерирует, использует и может излучать радиочастотную энергию, и если оно установлено и используется не в соответствии с руководством по эксплуатации, оно может создавать помехи для радиокоммуникаций. Эксплуатация данного оборудования в жилой зоне может служить причиной вредных помех, в этом случае пользователь должен будет устранить их за свой счет.

#### **Внимание!**

 Любые изменения и модификации конструкции данного устройства, явно не одобренные стороной, ответственной за соответствие, могут привести к лишению пользователя прав на эксплуатацию оборудования.

Установка должна осуществляться квалифи-

цированным персоналом и с соблюдением всех местных норм.

*Данное устройство соответствует части 15 Правил FCC. Эксплуатация регулируется двумя условиями:* 

*1) данное устройство может не создавать вредных помех и* 

*2) данное устройство должно принимать любые получаемые помехи, включая те, которые могут препятствовать нормальной эксплуатации.*

# МЕРЫ ПРЕДОСТОРОЖНОСТИ

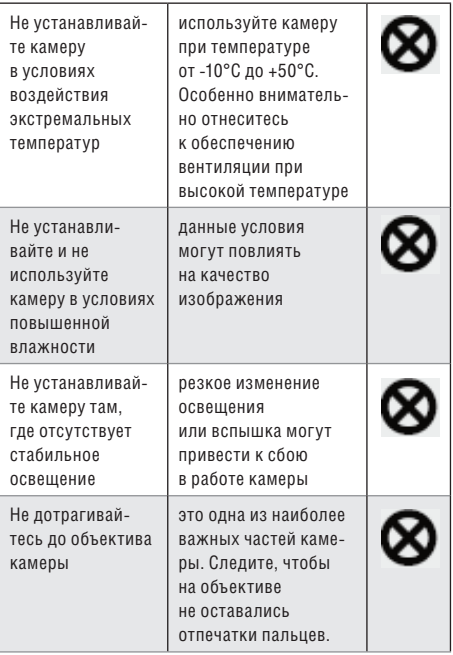

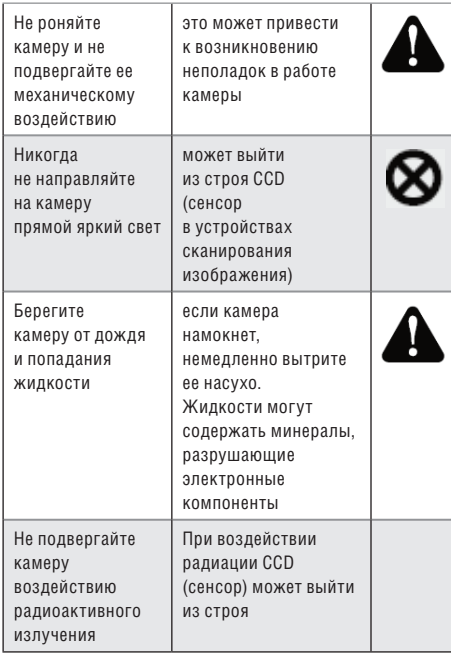

## РУКОВОДСТВО ПОЛЬЗОВАТЕЛЯ

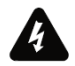

Игнорирование этой информации может привести к материальным потерям и/или серьезным травмам, включая смерть

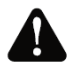

Игнорирование этой информации может привести к материальным потерям и/или легким травмам

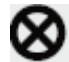

Означает: «ЗАПРЕЩЕНО»

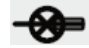

Означает: «НЕЛЬЗЯ РАЗБИРАТЬ»

#### **Примечание**

 воздействие прожектора или объекта, излучающего яркий свет, может привести к смазыванию или расплыванию изображения.

 $\gg$  убедитесь, что источник питания соответствует спецификации перед подключением его к камере источник питания – адаптер, 12 вольт постоянного тока

> ~ во избежание возгорания или получения электротравмы следует использовать ULисточники питания (источники, включенные в номенклатуру Лаборатории по технике безопасности)

 $\gg$  импеданс монитора

- ~ установите импеданс в стандартное положении 75 Ом
- ~ при выборе неправильного импеданса, изображение становится размытым. В этом случае проверьте положение переключателя импеданса монитора

# СОДЕРЖАНИЕ

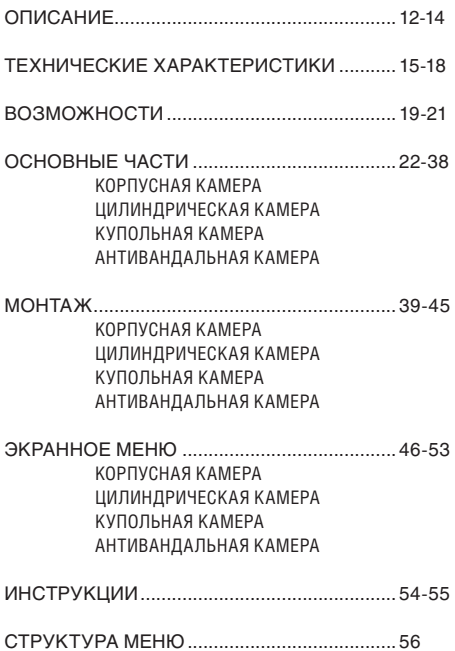

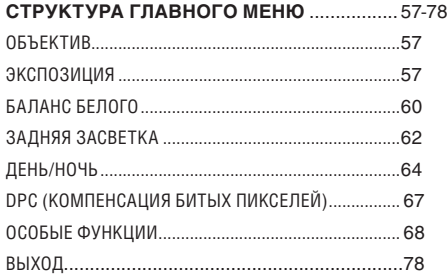

## ОПИСАНИЕ

Перед началом работы с камерой подтвердите модель камеры и соответствующее входное напряжение. Для того, чтобы помочь Вам понять это руководство, мы представляем описание данной модели.

#### ОПИСАНИЕ МОДЕЛИ  $\bullet$  EX)

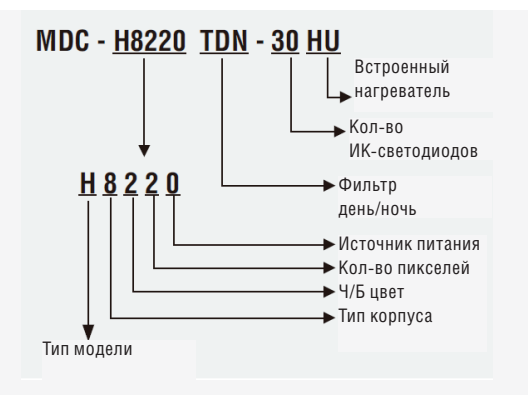

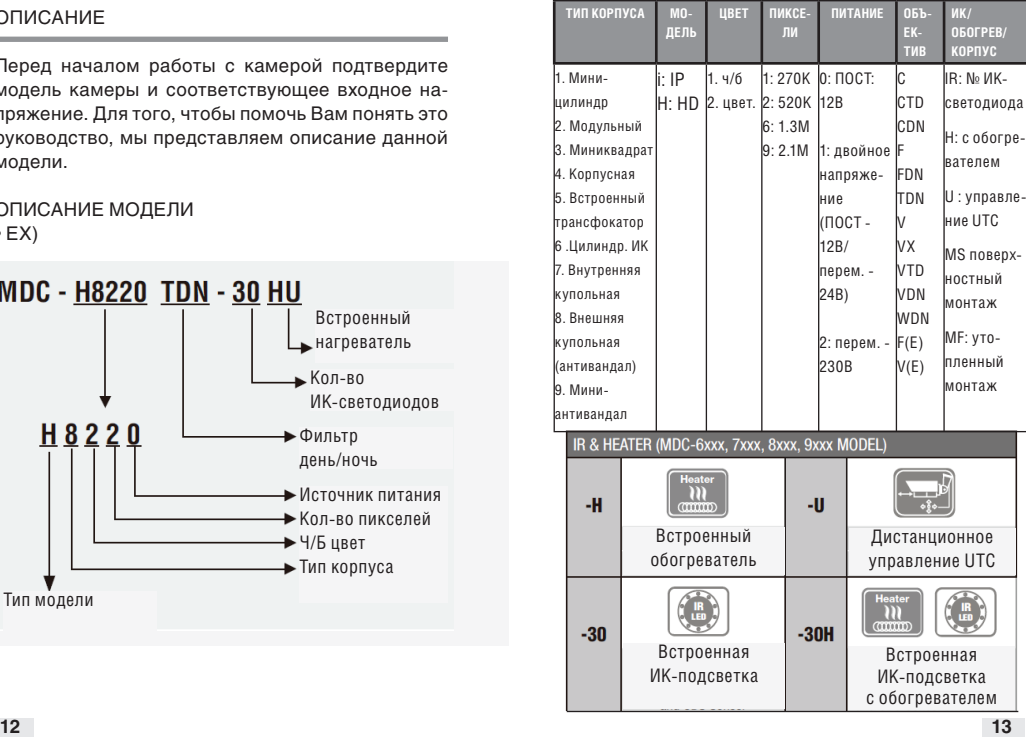

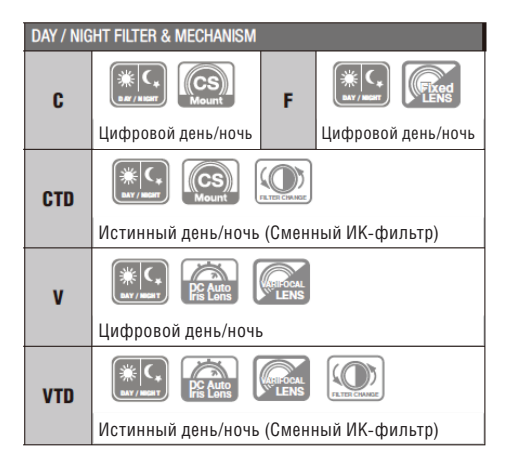

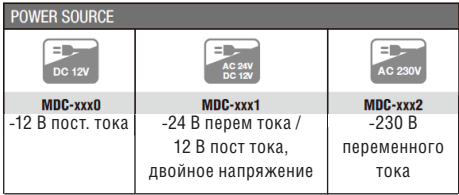

# *МЕРЫ ПРЕДОСТОРОЖНОСТИ* ТЕХНИЧЕСКИЕ ХАРАКТЕРИСТИКИ

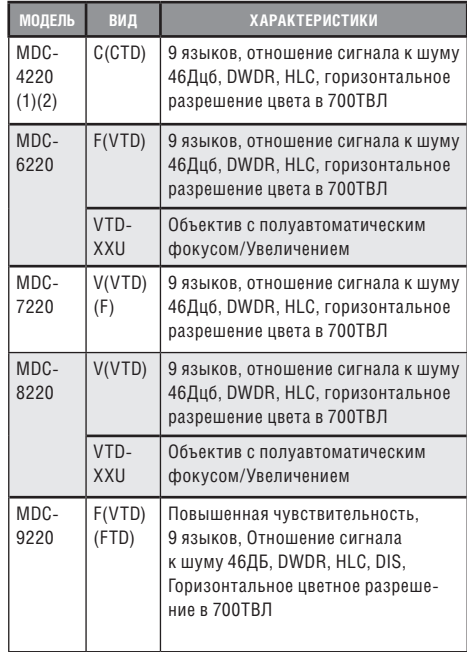

**технические характеристики**

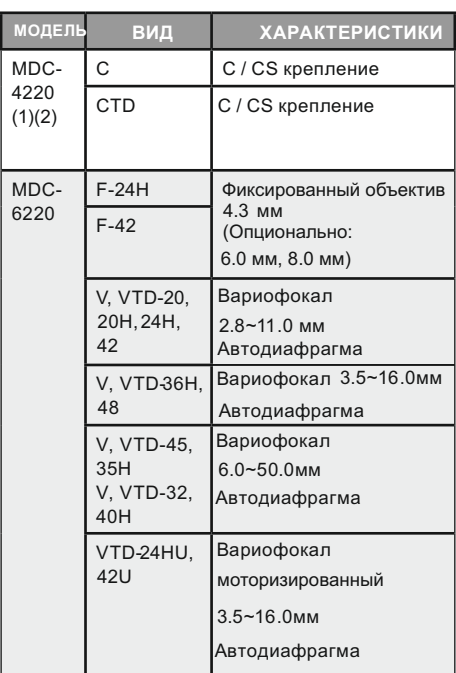

*ОБЪЕКТИВ* VTD/FTD/CTD -Убираемый ИК-фильтр

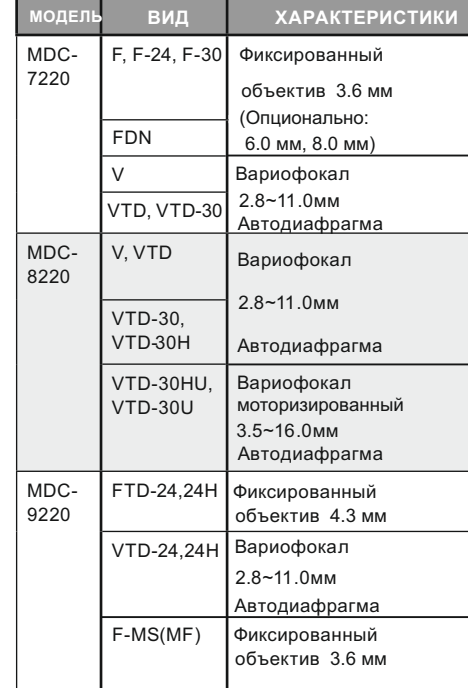

## *МИН. ЧУВСТВИТЕЛЬНОСТЬ*

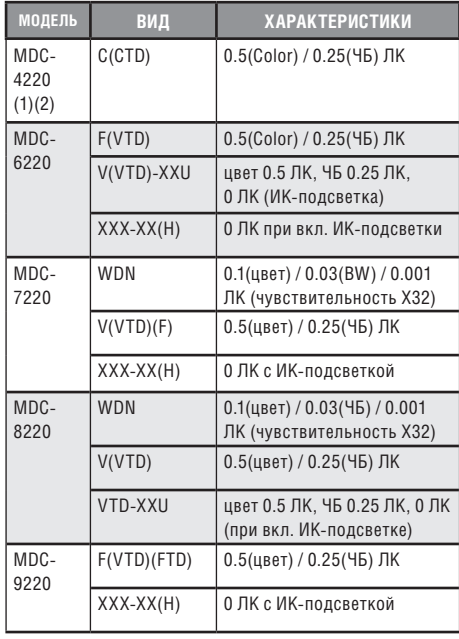

## ВОЗМОЖНОСТИ

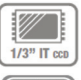

## **1/3'' 960H сенсор с высокой чувствительностью**

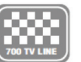

0,0001 Lu

**700ТВЛ** сочетание 1/3'' 960H сенсора с высокой чувствительностью и цифрового процессора с технологией шумоподавления.

#### **Мин. чувствительность**

с невероятно минимальной чувствительностью в 0,00001 Лк вы можете получать отличное изображение даже в условиях крайне низкой освещенности, а сопутствующие шумы будут максимально снижены за счет современной технологии шумоподавления.

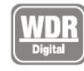

#### **Цифровой широкий динамический диапазон**

D-WDR мощная передовая технология захвата четкого изображения с максимально высоким разрешением даже при наличии заднего света.

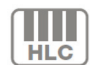

#### **Функция высокой компенсации встречной засветки HLC**

Режим компенсации засветки помогает считывать транспортные номерные знаки на улице или на парковке в ночное время. Можно выбрать специальную зону наблюдения за объектом, находящимся в зоне сильного освещения.

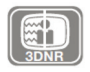

#### **Объемный метод фильтрации усовершенствованной технологии шумоподавления**

Недавно разработанный 3D фильтр улучшает подавление цифровых шумов на низких уровнях освещенности. 3D фильтр видео сигнала

#### **возможности**

оптимизирует сигнал по отношению к шумо вому коэффициенту. Это дает значительно улучшенную видимость при плохом освеще нии плюс эффективная функция повышенной чувствительности.(до 258 раз увеличения).

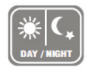

#### **ДЕНЬ/НОЧЬ**

Камера определяет день и ночь и автоматиче ски переключает на нужный режим. Днем ка мера переключается на цветной режим для поддержки оптимального цвета. Ночью каме ра переключается на черно-белый режим для достижения большей четкости изображения.

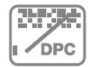

#### **DPC компенсация «битых» пикселей (макс. 512 точек)**

Когда камера становится горячей после рабо ты, в течение нескольких дней на экране ото бражаются белые точки, особенно в услови ях низкой освещенности, они записываются вместе с изображением. С помощью данной функции белые точки убираются.

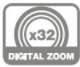

#### **Цифровое увеличение**

Доступно цифровое увеличение, ВЫКЛ (х1)/ВКЛ (х2-х32)

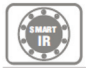

# **Интеллектуальная Ик-подсветка**

Позволяет пользователям различать неразличимые объекты, освещенные ИК-светодиодами.

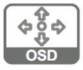

## **Дополнительные функции**

1. OSD – экранное меню. Отображает меню с поддержкой многоязычия.

2. Функция выбора свободной зоны при интеллектуальном обнаружении движения.

3. Защитная цветная маска для 8 областей 4. С помощью шумоподавления достигается эффект 70% сохранности пространства диска

5. Функция негативного изображения.

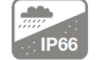

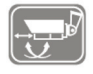

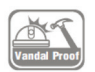

# **Атмосферостойкость IP66** МОДЕЛИ MDC-6xxx, MDC-8xxx

**Внешняя регулировка фокуса и фокусного расстояния** 77 ∅, 88 ∅ СЕРИЯ (MDC-6220VTD-35H, 36H, 45, 48)

#### **Два варианта монтажа антивандальной купольной камеры (поверхностный/ утопленный)** МОДЕЛЬ MDC-8xxx

1. Существует два варианта монтажа анти вандальной купольной камеры (поверхност ный/утопленный). При утопленном монтаже устройство устанавливается в двухместную соединительную коробку.

2. для поверхностного/утопленного монтажа поставляются кронштейны.

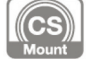

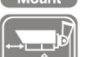

**Регулируемое крепление объектива C/CS** МОДЕЛЬ MDC-4xxx

#### **Дистанционное управление UTC**

1. пульт (дальнего действия) дистанционного управления

- 2. меню может быть отрегулировано
- без вскрытия корпуса камеры
- 3. удобный переносной размер.

# ОСНОВНЫЕ ЧАСТИ

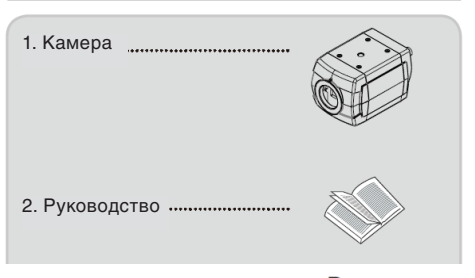

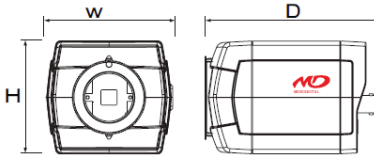

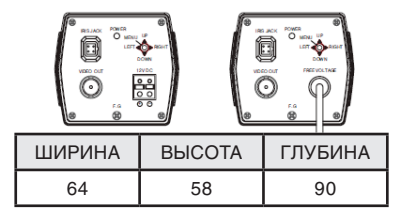

# *MDC-4220C/CTD*

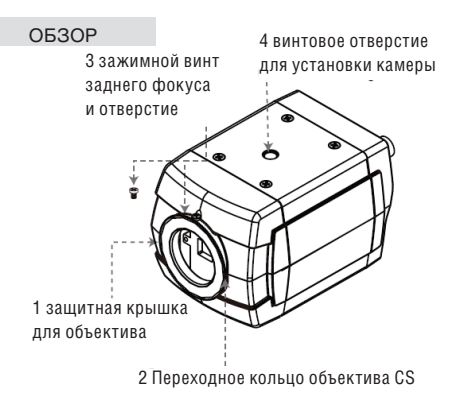

# 1. **Защитная крышка для объектива**

закрывает объектив

#### 2. **Переходное кольцо объектива CS**

Установите объектив CS, если нужно использовать объектив C, присоедините кольцо С к объективу CS

## 3. **Зажимной винт заднего фокуса и отверстие**

Ослабьте зажимной винт с помощью торцевого гаечного ключа перед регулировкой заднего фокусного расстояния.

#### 4. **Винтовое отверстие для установки камеры**

#### ВИД СЗАДИ

1. **Разъем автоматической регулировки диафрагмы** Вывод для автоматической регулировки диафрагмы объектива.

#### 2. **Разъем выхода видеосигнала**

Посылает видео-сигналы и соединяет с разъемом входа видеосигнала монитора.

#### 3. **Индикатор питания**

загорается, когда камера подключена к подходящему источнику питания

4. **Кнопка экранного меню**

#### 5. **Силовой вход: низковольтное силовое соединение**

#### 6. **Кабель питания переменного тока:**

приемлемый: перем. ток 90~240В-50Гц/60Гц

MDC-4xx0/4xx1

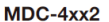

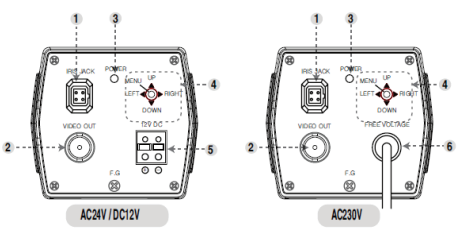

• Технические хар-ки и дизайн могут быть изменены без предварительного уведомления в связи с их улучшением 1. Цилиндрическая Ик-камера с вариофокальным объективом

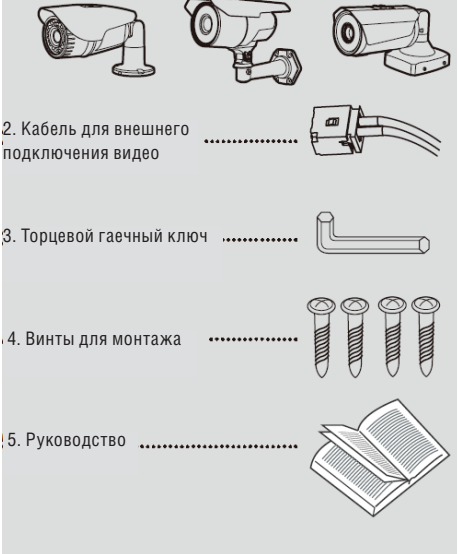

## *MDC–6220VTD–20 & 20H (65*∅*)/24H(U)42(U)(75*∅*)*

- 1. Объектив
- 2. ИК-подсветка / обогреватель (опция)
- 3. Увеличение / рычаг фокуса
- 4. Джойстик меню (опция)
- 5. Кронштейн
- 6. VBS-extra для подключения
	- к ЖК (опция)

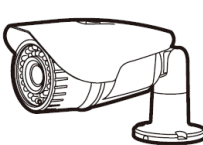

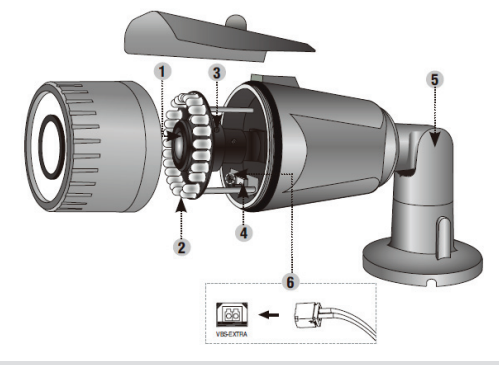

• Технические хар-ки и дизайн могут быть изменены без предварительного уведомления в связи с их улучшением

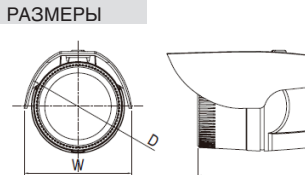

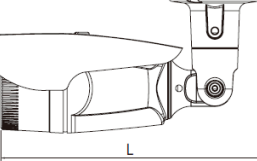

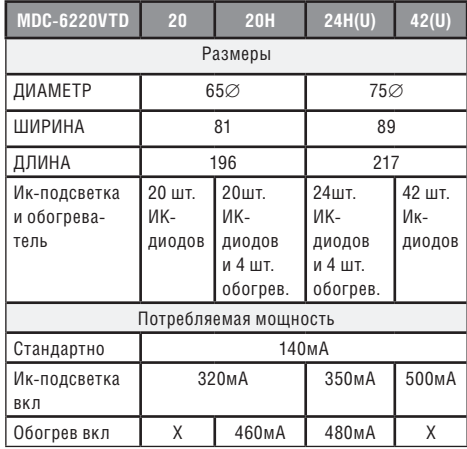

• Технические хар-ки и дизайн могут быть изменены без предварительного уведомления в связи с их улучшением

# *MDC–6220VTD–32 & 40H (90*∅*)*

- 1. Объектив
- 2. ИК-подсветка / обогреватель (опция)
- 3. Увеличение / рычаг фокуса
- 4. Джойстик меню (опция)
- 5. Кабельный канал
- 6. VBS-extra для подключения к ЖК (опция)

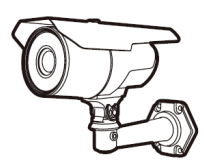

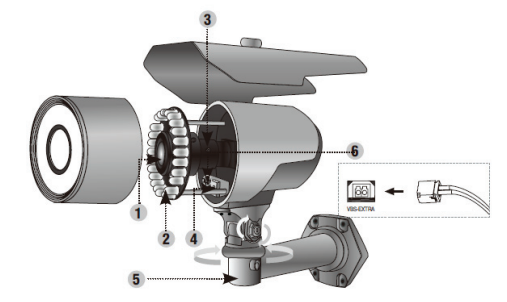

• Технические хар-ки и дизайн могут быть изменены без предварительного уведомления в связи с их улучшением

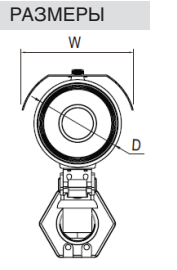

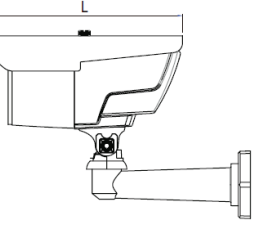

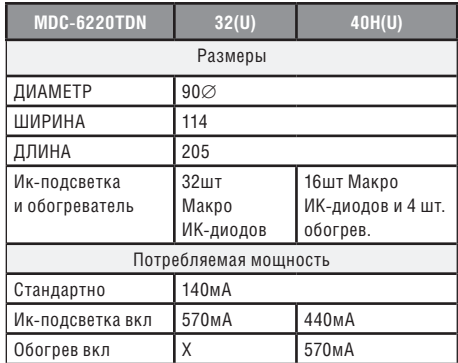

• Технические хар-ки и дизайн могут быть изменены без предварительного уведомления в связи с их улучшением

# *MDC–6220VTD–35H & 45(76*∅*) / 36H & 48 (95*∅*)*

- 1. Объектив
- 2. ИК-подсветка / обогреватель
- 3. Регулировка объектива (опция)
- 4. Джойстик меню
- 5. Кабельный канал

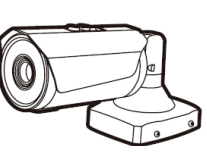

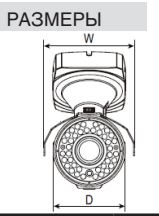

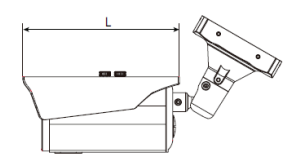

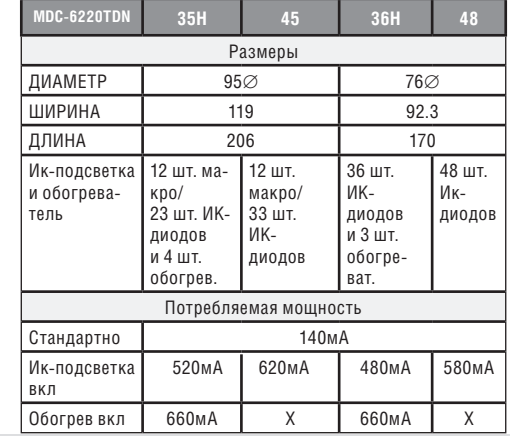

• Технические хар-ки и дизайн могут быть изменены без предварительного уведомления в связи с их улучшением

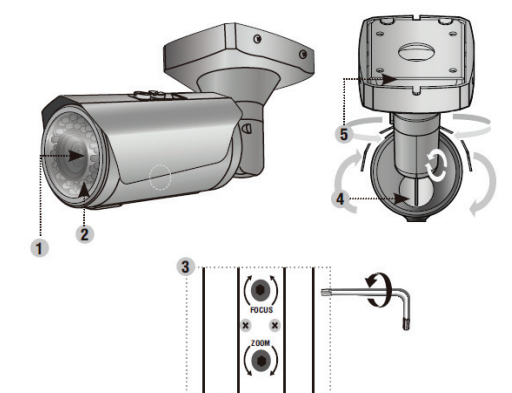

#### *Антивандальная купольная камера (утопленный монтаж)*

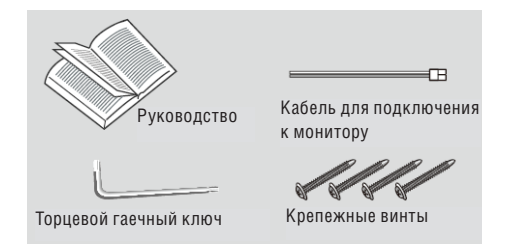

#### *Антивандальная купольная камера (поверхностный монтаж)*

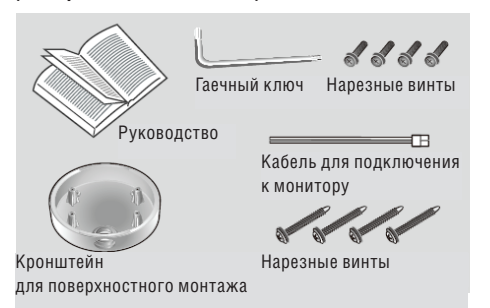

## *MDC–7220FDN (68*∅*) / 7220V/VTD, VTD-30 (100*∅*), FTD, FTD–24*

- 1. Объектив
- 2. 3-осевой кронштейн
	- ~ настройка панорамирования и наклона
	- для получения правильного угла просмотра
- 3. Экранное меню / платформа
- 4. VBS-Extra для подключения к ЖК
	- ~ используйте прилагаемый провод для подключения к внешнему монитору
- 5. ИК-подсветка

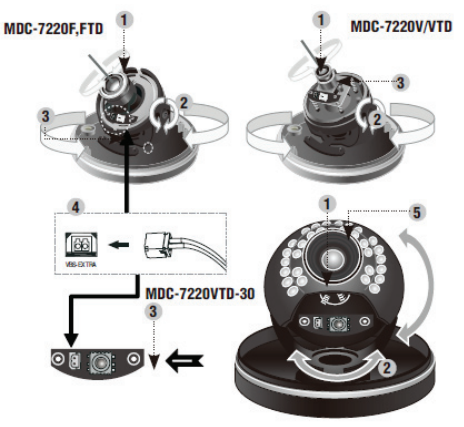

# РАЗМЕРЫ

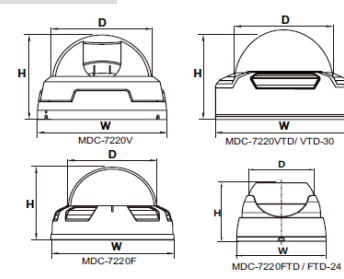

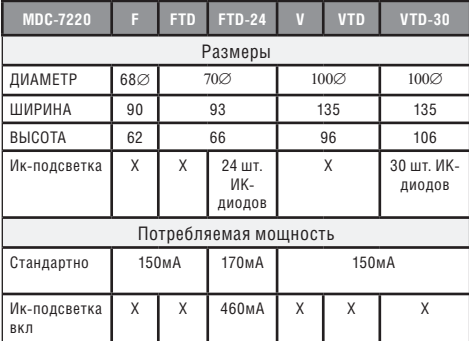

• Технические хар-ки и дизайн могут быть изменены без предварительного уведомления в связи с их улучшением

#### *MDC-8220VTD / VTD-30, 30H (100*∅ *)*

- 1. Объектив
- 2. ИК-подсветка
- 3. экранное меню / обогреватель (дополнительно: 6шт)
- 4. Увеличение / винт фокусировки
- 5. VBS-Extra для подключения к ЖК
	- ~ Используйте прилагаемый провод
- 6. Осевой кронштейн
	- ~ настройка панорамирования и наклона для создания правильного угла просмотра

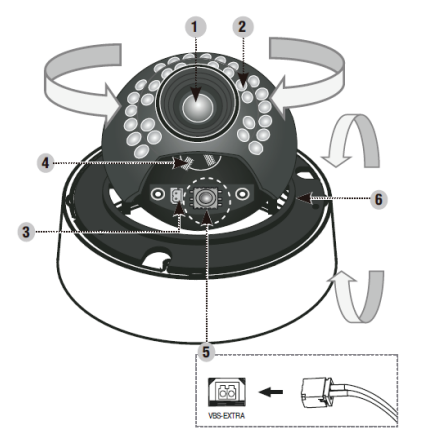

## РАЗМЕРЫ

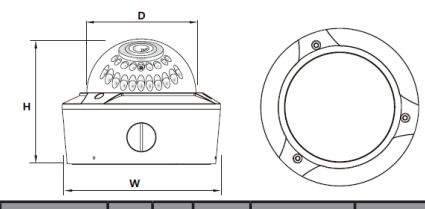

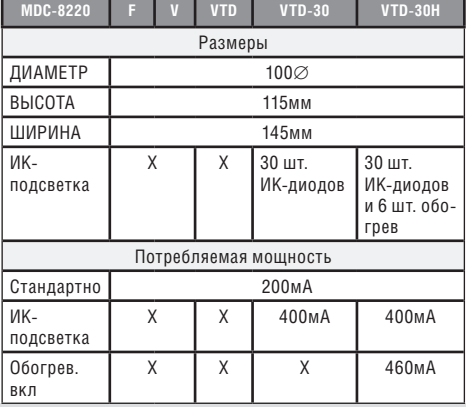

• Технические хар-ки и дизайн могут быть изменены без предварительного уведомления в связи с их улучшением

# *MDC-9220FTD, FTD-24 / VTD / VTD-24, VTD-24H*

- 1. Основание корпуса
- 2. Кожух купола
- 3. Фиксирующее кольцо
- 4. объектив камеры
- 5. Внешние регуляторы увеличение/ фокусировка

# **Вариофокальный объектив**

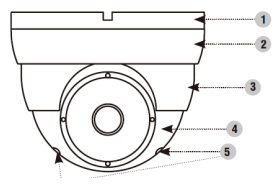

MDC-9220VTD / VTD-24, VTD-24H

# **Фиксированный объектив**

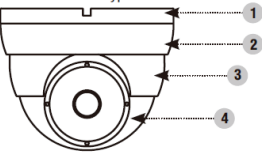

MDC-9220FTD, FTD-24

# РАЗМЕРЫ **основные части**

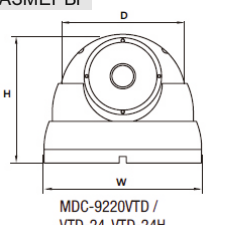

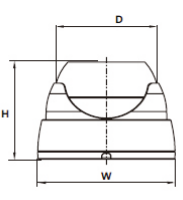

**VTD-24, VTD-24H** 

MDC-9220FTD, FTD-24

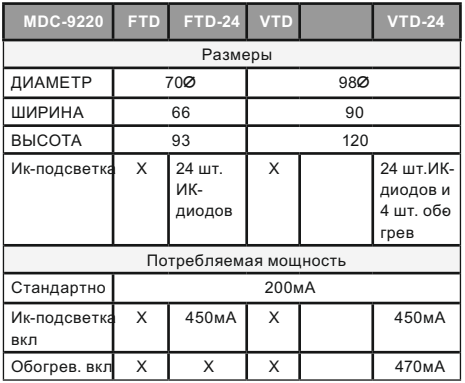

• Технические хар-ки и дизайн могут быть изменены без предварительного уведомления в связи с их улучшением

### МОНТАЖ

# *MDC-4ххх*

Объектив

## Объектив не входит в комплект поставки. Можно исполь **зовать объектив с автодиафрагмой, CS и C.**

- Использование объектива с автодиафрагмой
	- $\sim$  удалите примерно 8 мм внешнего покрытия кабе ля автодиафрагмы.
	- $\sim$  удалите примерно 2 мм изоляции с проводов вну три кабеля объектива.

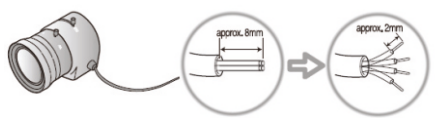

 $\sim$  отсоедините верхнюю часть вилки объектива с ав тодиафрагмой и подсоедините провода к контак там вилки, как показано на рисунке

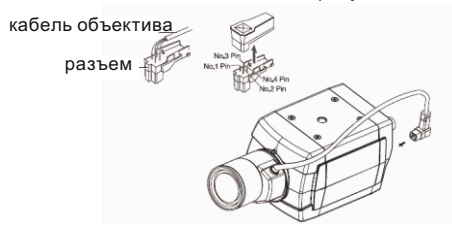

#### **монтаж**

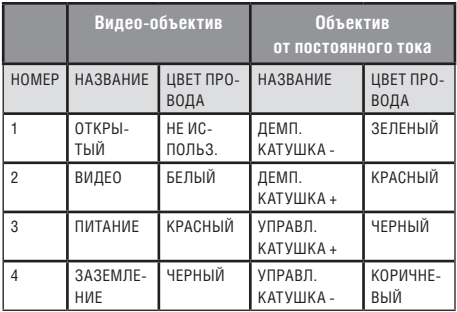

• верните на место верхнюю часть вилки объектива с автодиафрагмой. Снимите защитную крышку объектива и подсоедините объектив с диафрагмой, поворачивая его по часовой стрелке.

• вставьте вилку, подключенную к кабелю объектива с автодиафрагмой, в соответствующее гнездо в задней части камеры.

• установите переключатель в задней части камеры на DC или VIDEO в зависимости от используемого объектива.

#### *MDC-6ххх*

• в кронштейне имеются 3 – 4 монтажных отверстия, поэтому устройство можно установить на потолке, стене или изгороди.

- закрепите камеру на кронштейне.
- перед подключением видео-кабеля и кабеля питания ознакомьтесь с информацией ниже.
- направление камеры регулируется с помощью поворота и наклона

#### **Внимание!**

Во избежание расплывания изображения нельзя направлять камеру прямо на источник сильного света.

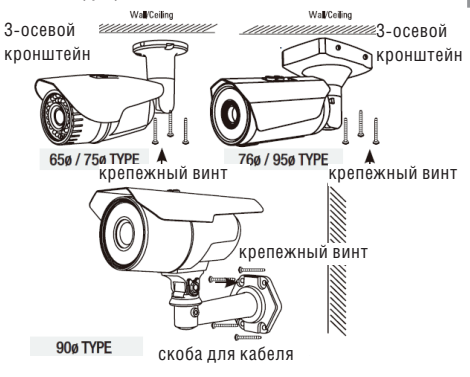

#### **монтаж**

#### *MDC-7ххх*

• Откройте купол, отвинтив кольцо

• В основании купола находятся два монтажных отверстия, поэтому устройство можно установить в любом месте: на потолке, на стене, изгороди и т.д.

• Перед установкой и подключением видео кабеля и кабеля электропитания ознакомьтесь с информацией ниже.

- Направление камеры регулируется с помощью поворота и наклона
- Закройте купол, закрутив кольцо

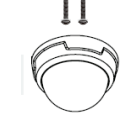

MDC-7220 VTD-30 (3 винта)

**MDC-7220 VTD-30** 

MDC-722FTD (2 винта)

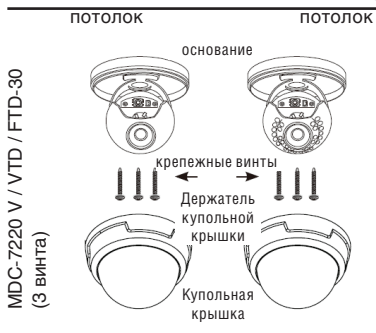

# *MDC-8ххх*

• Откройте купольную крышку у основания при помощи торцевого гаечного ключа

• Вывинтите шурупы в основании купольной камеры при помощи шуруповерта.

#### Поверхностный монтаж

- Закрепите кронштейн для поверхностного монтажа на потолке с помощью трех монтажных винтов.
- Протяните провода питания и видео к местам соединения.
- Подсоедините основание камеры к кронштейну
- Закрепите основание камеры на кронштейне с помощью трех винтов

1. Закрепите плоский монтажный кронштейн нижней части корпуса к потолку при помощи 4 винтов

2. Соедините видео и электропровода надлежащим образом

3. Осторожно пододвиньте нижнюю часть корпуса к кронштейну и завинтите корпус торцевым гаечным ключом

4. Отрегулируйте нужный фокус и найдите нужное поле обзора вручную, перемещая камеру вдоль трех осей

5. Расположите купол камеры над основанием

6. Закройте купол с помощью торцевого гаечного ключа

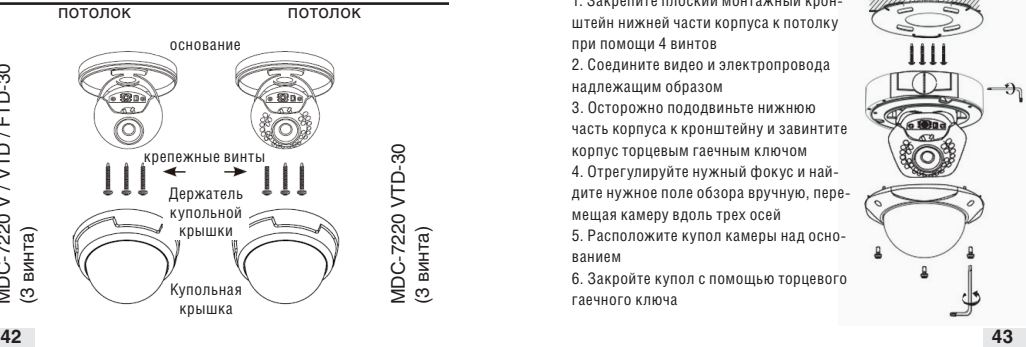

#### потолок

#### **монтаж**

#### *MDC-8ххх*

Утопленный монтаж

• Снимите кронштейн для поверхностного монтажа, затем вставьте основание купольной камеры в просверленные отверстия.

• Подключите провода питания и видео.

• Закрепите основание камеры к потолку с помощью трех крепежных винтов.

- $\sim$  Отрегулируйте нужный фокус и найлите нужное поле обзора вручную, перемещая камеру вдоль трех осей.
- ~ Закройте купольную крышку в основании с помощью торцевого гаечного ключа.

потолок

1. Закрепите кронштейн для поверхностного монтажа винтами на потолке. 2. Подключите провода питания и ви-

део.

3. Закрепите основание на кронштейне с помощью винтов.

4. Отрегулируйте нужный фокус и найдите нужное поле обзора вручную, перемещая камеру вдоль трех осей

5. Расположите купольную крышку над основанием

6. Закрепите купольную крышку у основания с помощью торцевого гаечного ключа

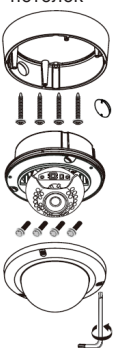

# *MDC-9ххх / 7ххх*

• Откройте купол, отвинтив кольцо

• В основании купола находятся два монтажных отверстия, поэтому устройство можно установить в любом месте: на потолке, на стене, изгороди и т.д.

- Перед установкой и подключением видео кабеля и кабеля электропитания ознакомьтесь с информацией ниже.
- Направление камеры регулируется с помощью поворота и наклона
- Закройте купол, закрутив кольцо

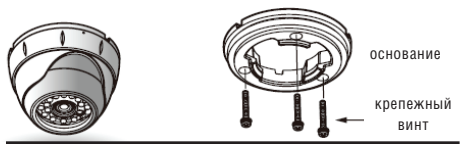

1. Закрепите основание корпуса в необходимом месте винтами, входящим в комплект поставки

2. Настройте необходимое поле обзора, поворачивая и передвигая камеру «в форме глазного яблока», и зафиксируйте ее специальным ограничительным кольцом

3. Поместите купольную крышку над

основанием корпуса и поверните ее рукой по часовой стрелке.

4. Используйте крепёжный винт для прочной фиксации купольной крышки

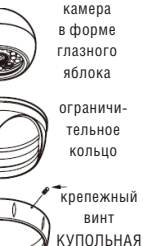

## МЕНЮ (OSD) РЕЖИМ РАБОТЫ

#### *MDC-4ххх*

#### 1. **Подключение к монитору**

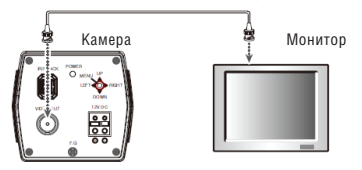

• Так как метод подключения зависит от устройств, см. руководство, входящее в комплект поставки.

• При необходимости можно подключить монитор к гнезду REMOTE в задней части камеры.

• Кабель подключается только при выключенном питании.

• Если имеется промежуточное устройство, то поставьте селекторный переключатель, как показано на рис. ниже, на 75 Ω / Hi-Z.

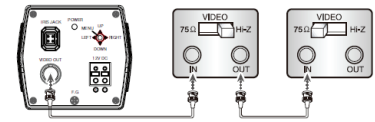

#### 2. **Подключение к питанию**

Подключите адаптер к разъёму входа питания, как показано на следующем рисунке. Стандартное напряжение для камеры: постоянный ток 12В±10%, переменный ток 24В ±10%.

# *MDC-4ххх*

Настройки выполняются с помощью 4 или 5 кнопок, располагающихся недалеко от камеры

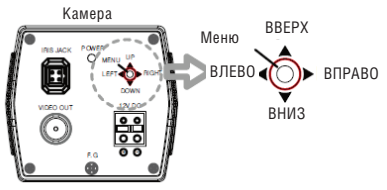

## *MDC-6ххх*

1. **Подключение к монитору**

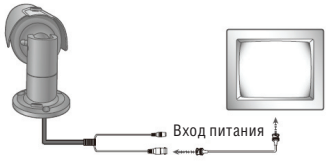

- Так как метод подключения зависит от устройств, см. руководство, входящее в комплект поставки.
- При необходимости можно подключить монитор к гнезду REMOTE в задней части камеры.
- Кабель подключается только при выключенном питании.
- Если имеется промежуточное устройство, то поставьте селекторный переключатель, как показано на рис. ниже, на 75 Ω / Hi-Z.

#### **меню (OSD) режим работы**

#### *MDC-6ххх*

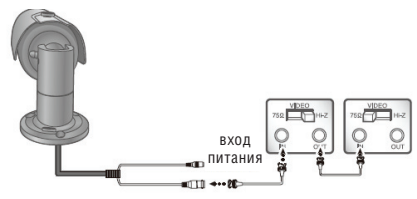

#### 2. **Подключение к питанию**

Подключите адаптер к разъёму входа питания, как показано на следующем рисунке. Стандартное напряжение для камеры: постоянный ток 12В±10%, переменный ток 24В ±10%.

#### **Примечание**

*Обычно дополнительный кабель RS – 485 не используется. Используется только видео кабель и силовой.*

Подключение к монитору и питанию Для постоянного тока в 12 В

• Подключите гнездо видеовыхода

к гнезду видеовхода монитора.

• Подключите адаптер питания

к разъему питания.

• Используйте источник питания в 12В постоянного тока.

• Используйте мощность, рассчитанную как мин. на 400мА (12В пост. тока)

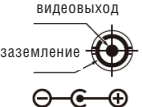

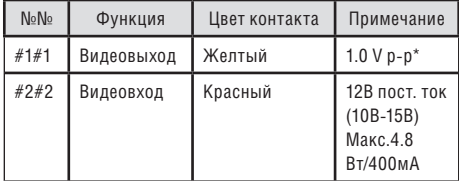

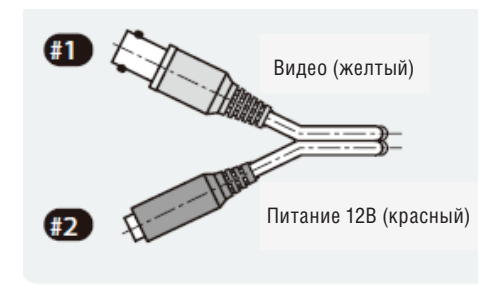

\* V р-р полный размах сигнала в вольтах Пост. ток 12В (свыше 1.0 А) источник питания

## **меню (OSD) режим работы**

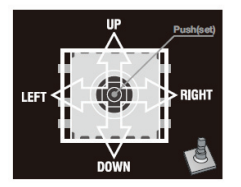

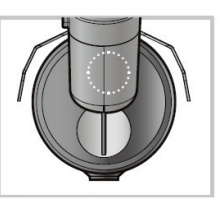

Отвинтите колпачок кнопки меню MDC-6220VTD -35H, 36H, 45, 48

## *MDC-6ххх MDC-7ххх*

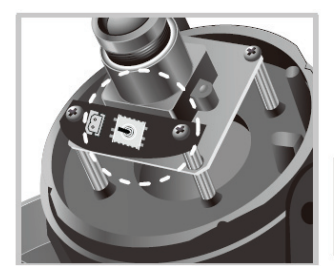

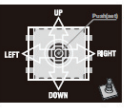

Снимите купольную крышку MDC-7220 FTD

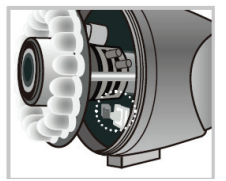

Отвинтите переднюю крышку MDC-6220 VTD -20 / 20H

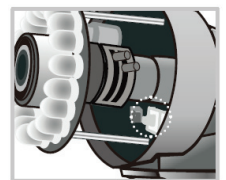

Отвинтите переднюю крышку MDC-6220 VTD -24H, 42, 30, 40H

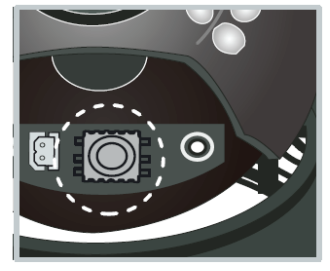

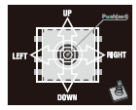

Снимите купольную крышку MDC-7220 V / VTD / VTD-30

# *MDC-8ххх*

Тип экранного меню без обогревателя

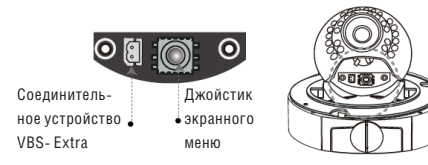

# Тип экранного меню с обогревателем

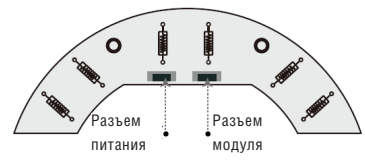

# *Контроллер UTC*

# Подключение

Камера (BNC)  $\rightarrow$  пульт дистанционного управления  $\rightarrow$  BNC  $\rightarrow$  монитор / DVR

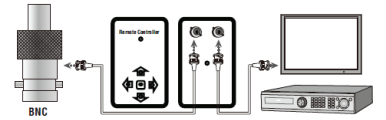

Разъем BNC Пульт дистанционного управления монитор / DVR

Технические характеристики UTC

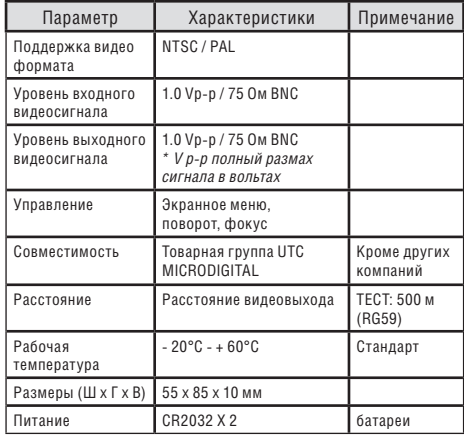

## Возможности:

- Дистанционное управление.
- Меню можно настроить, не открывая корпуса камеры.

• Пользователь может настроить управление экранным меню во время установки без портативного монитора.

• Компактный размер.

#### **Внимание!**

В процессе эксплуатации может возникнуть потребность в замене элементов питания.

#### **ИНСТРУКЦИИ**

#### *Кнопка экранного меню (на экране дисплея)*

#### $\gg$  Кнопка SET

Данная кнопка используется для меню дисплея. Данная кнопка используется для подтверждения настроек после изменения значения выбранной функции или текущего положения.

 $\gg$  Кнопки Вверх или Вниз (UP & DOWN) Используется для выбора позиций посредством перемещения курсора верх или вниз в меню.

 $\gg$  Кнопки Влево и Вправо (LEFT & RIGHT) Используется при изменении значения позиции при помощи перемещения курсора влево или вправо в меню.

#### *Настройка*

 Используйте выключатель экранного меню на корпусе камеры

 Настройка выполняется с помощью 5 кнопок, расположенных в задней части камеры.

- Нажмите выключатель настройки
	- ~ На экране монитора появится меню настройки [SETUP]
	- ~ C помощью кнопок направления выберите меню, а затем нажмите кнопку SET ()
- ~ Появится подменю на экране монитора.
- ~ Проведите настройку выбранной позиции с помощью кнопок направления LEFT и RIGHT  $(\Leftarrow)$ .
- ~ Для завершения и сохранения настроек выберите  $[EXIT]$  и нажмите кнопку SET  $($   $\odot$ )

#### **Примечание**

- Элемент со значком «- имеет подменю. Для выбора подменю нажмите кнопку SET.
- Элемент со знаком - не имеет подменю.

# СТРУКТУРА ЭКРАННОГО МЕНЮ (OSD)

## *Структура меню функций*

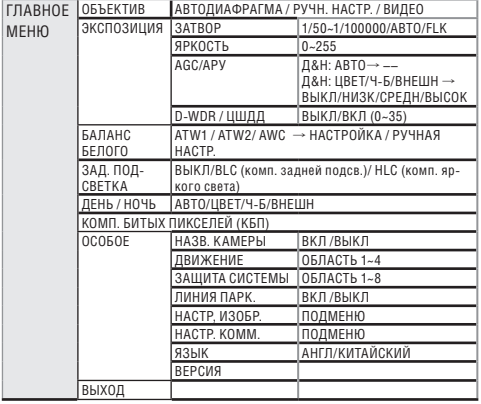

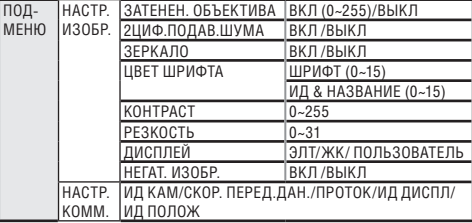

# СТРУКТУРА МЕНЮ – ГЛАВНОЕ МЕНЮ

# *ОБЪЕКТИВ*

#### **Данная функция регулирует яркость экрана и положение диафрагмы.**

- DC: выберите объектив с автоматической диафрагмой
- Видео: выберите объектив с автодиафрагмой, управляемой видеосигналом
- Ручная настройка: выберите объективы с ручной регулировкой

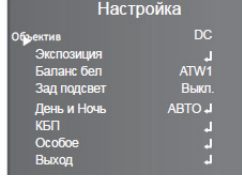

# *ЭКСПОЗИЦИЯ*

Данная функция используется для выбора контроля скорости / выдержки затвора (авто или ручного)

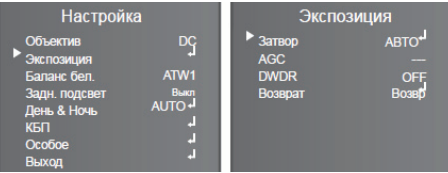

#### $\gg$  ЗАТВОР

• Скорость затвора регулируется вручную.

• Используйте кнопку меню  $\leftarrow \rightarrow$  для того, чтобы настроить скорость затвора.

» (1/50~1/100К / АВТО / FLK (режим без мерцания)

#### **Примечание**

Если вследствие дисбаланса освещения и частоты на экране возникает мерцание, выберите режим FLK «без мерцания».

#### $\gg$ ЯРКОСТЬ

• В этом режиме можно настроить также яркость экрана.

• Яркость можно настроить в диапазоне 0 ~255.

• Оптимального уровня яркости можно достигнуть, используя данную настройку.

 $\gg$  AGC (Авто регулятор усиления)

• Если изображение слишком темное, измените максимальную величину «AGC» для того, чтобы изображение сделать светлее.

• Можно выбрать следующие режимы: ВЫКЛ., НИЗКИЙ, СРЕДНИЙ, ВЫСОКИЙ  $\leftarrow \rightarrow$ 

«ДЕНЬ & НОЧЬ»: АВТО  $\rightarrow$  «АСС»: ----

«ДЕНЬ & НОЧЬ»: ЦВЕТ, ЧЕР/ БЕЛ, ВНЕШН  $\rightarrow$  «АGC»: ВЫКЛ. НИЗК, СРЕДН, ВЫСОК

#### **Примечание**

Чем выше уровень усиления, тем светлее экран – но выше шум.

#### $\gg$  D-WDR

(Цифровой широкий динамический диапазон)

• Камера, где используется технология 2D-DNR DSP, обеспечивает интеллектуальный контроль за уровнем яркости для преодоления условий даже с сильной задней подсветкой. В областях, где одновременно и светлое и темное изображение, D-WDR делает оба изображения отчетливыми.

• При помощи техники обработки поданного изображения D-WDR, информация о яркости поданного изображения анализируется. Часть относительно светлых и темных изображений оценивается и благодаря сопоставлению различной яркости получается эффект улучшения контраста.

• Можно выбрать (ВКЛ. и ВЫКЛ.)  $\leftarrow \rightarrow$ 

 » ВКЛ: Уровень D-WDR можно контролировать в диапазоне между -100 ~ +100

» ВЫКЛ.: Функция D-WDR не работает.

 $\gg$  RO3RPAT

- ВОЗВР: Вернитесь в меню 'SETUP'.
- КОНЕЦ: Закрывает меню.

## *БАЛАНС БЕЛОГО*

 Функция баланс белого используется для настройки цвета экрана

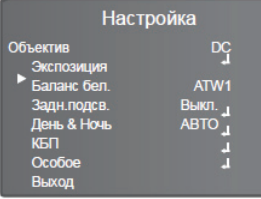

 ATW1 (Автоматическое отслеживание баланса белого)

• Выберите данный режим, если цветовая температура находится в между 2,500°K и 9,500°K.

 ATW2 (Автоматическое отслеживание баланса белого)

• Выберите данный режим, если цветовая температура находится в между 2,000°K и 11,000°K.

 AWC: Автоматический баланс белого одноразовый контроль / настройка

• Чтобы получить оптимальное положение при текущем уровне яркости, направьте камеру на листок белой бумаги и нажмите кнопку SET (настроить). Если среда изменилась, включая источник света, то необходимо перенастроить баланс белого.

#### РУЧНАЯ НАСТРОЙКА ВНУТРИ ПОМЕЩЕНИЯ

• Выберите данную функцию, если цветовая температура находится в пределах между 3,200°К.

#### СНАРУЖИ ПОМЕЩЕНИЯ

• Выберите данную функцию, если цветовая температура находится в пределах 5,600°К

#### СНАРУЖИ ПОМЕЩЕНИЯ

• Используется для точной настройки баланса белого.

» Сначала настройте баланс белого, используя ATW или AWC, затем измените на MANUAL (ручное управление) и нажмите кнопку SETUP. Во время проверки цвета изображения можно уменьшить или усилить красный (R-GAIN) и синий цвета (B-GAIN).

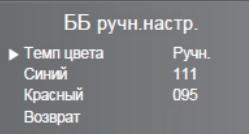

#### **Примечание**

Баланс Белого может работать не надлежащим образом при условиях, перечисленных ниже. В таких случаях выберите режим AWC.

1. Если цветовая температура объекта среды будет очень высокой (например, безоблачное небо или заход солнца). 2. Если общее освещение объекта слабое.

3. Если камера направлена на флуоресцентный свет, или она установлена в месте, где освещение меняется кардинально, то функционирование баланса белого может быть нестабильным.

## *ЗАДНЯЯ ЗАСВЕТКА*

 $\gg$  Камера, где используется 2D-DNR DSP, обеспечивает интеллектуальный уровень

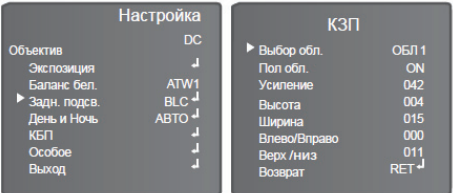

BLC (Компенсация задней засветки)

Если за объектом сильное заднее освещение, то очистить фон изображения, а также сам объект можно при помощи функции «Задняя засветка».

- ВЫБОР ОБЛ.: выберите область.
- ПОЛОЖ. ОБЛАСТИ: проверьте положение области.
- Только, если вы установите 'Область?' вы сможете регулировать 'ВКЛ' и 'ВЫКЛ.'.
- УСИЛЕНИЕ: настройте яркость.
- ВЫСОТА: настройте высоту области.
- ШИРИНА: настройте ширину области
- ВЛЕВО/ВПРАВО: настройте горизонтальное движение области.
- ВВЕРХ/ НИЗ: настройте вертикальное движение области.
- ВОЗВРАТ: выберите данную функцию для сохранения настроек в меню 'КЗП'.

 HLC (Компенсация яркого света / бликов (КЯС) ) • Если на закрытых участках установлено яркое освещение (крытая стоянка или въезд АЗС), то убрав встречный свет благодаря данной функции, можно четко увидеть номерной знак автомобиля.

- УРОВЕНЬ
- » Вы можете настроить градус маскировки . (0~255)
- РЕЖИМ
- » ТОЛЬКО НОЧЬ: функционирует только ночью.
- » ВЕСЬ ДЕНЬ: функционирует в течение всего дня.
- ВОЗВРАТ: Выберите для сохранения настроек в меню 'Компенсация яркого света'.
- ВЫКЛ.: Функция HLC не работает.

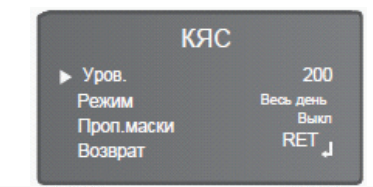

HLC ON

HLC OFF

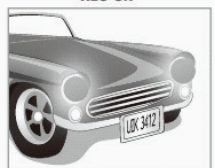

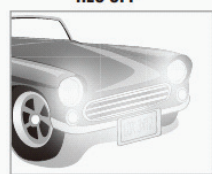

## *ДЕНЬ/НОЧЬ*

 Изображение может воспроизводиться или в цвете или в черно-белом режиме (B/W).

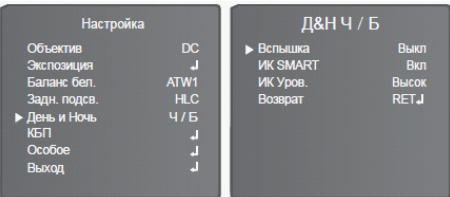

- **ЦВЕТ:** Изображение всегда отображается в цвете.
- **Ч/Б**: Изображение всегда отображается черно-белым
- BURST: Вы можете контролировать режим цветности
- ИК SMART: Позволяет пользователям распознать нераспознанное изображение, которое насыщено ИК диодом.
	- » ИК УСИЛЕНИЕ: Вы можете отрегулировать уровень яркости ИК СИД / IR LED.
	- » ВЫСОТА: Вы можете отрегулировать высоту области.
	- » ШИРИНА: Вы можете настроить ширину области.
	- » ВЛЕВО/ВПРАВО: Вы можете настроить горизонтальное движение области.
	- » ВЕРХ /НИЗ: Вы можете настроить вертикальное движение области
- » ВОЗВРАТ: Выберите для сохранения настроек в меню 'ИК SMART'.
- ИК УРОВЕНЬ: Фиксируется КАК 'ВЫСОТА'.
- ВОЗВРАТ: Выберите для сохранения настройки в меню 'ДиН Ч-Б'.

#### **Примечание**

- Функция ИК SMART доступна для использования только в камере с IR LED .
- Она контролирует IR LED (часть яркости), ситуация не определена.
- Данной функцией можно воспользоваться только при выкл. BURST.

## • **EXT (Внешний)**

• Данный режим позволяет осуществлять переключение по внешним сигналам.

#### • **AВTO**

• При нормальных условиях цветной режим включается автоматически. Если общее освещение слабое, то включается ч/б режим.

» УРОВЕНЬ Д-Н

• Вы можете настроить точку смены фильтра, переключения день/ночь. (0~255)

- » ОТСРОЧКА Д-
	- Можно контролировать время отсрочки, переключения день/ночь .(1~30)

- » УРОВЕНЬ Н-Д
	- Вы можете настроить точку смены фильтра, переключения ночь/день. (0~255)
- » ЗАДЕРЖКА Н-Д
	- Можно контролировать время отсрочки, переключения ночь/день. (1~30)
- » ВОЗВРАТ
	- Выберите для сохранения настроек в меню 'АВТО День и Ночь'.

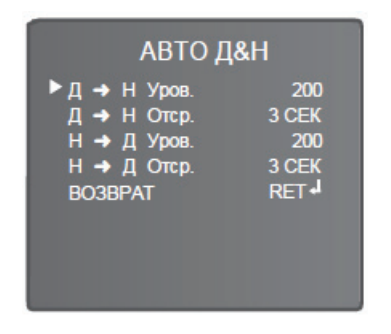

# *DPC*

DPC : Компенсация битых пикселей

[Maкс 64точки]

• Когда камера становится горячей после нескольких дней работы, на экране появляются белые пятна, особенно при низком освещении, которые записываются вместе с нормальным изображением. Используя данную функцию, белые пятна удаляются и можно получить чистое изображение.

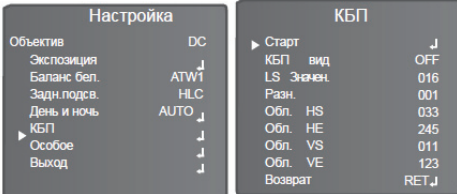

**ЗАКРОЙТЕ** ОБЪКТИВ, ЗАТЕМ ИДЕТ ОБРАБОТКА... **НАЖМИТЕ KHONKY ENTER** 

## *ОСОБЫЕ ФУНКЦИИ*

#### Особые дополнительные устройства

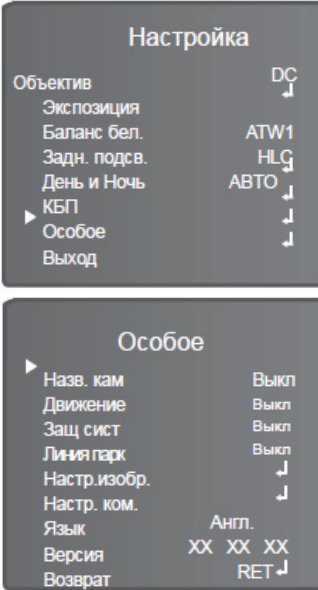

#### $\gg$  НАЗВАНИЕ КАМЕРЫ

• При входе на мониторе отображается название камеры.

• Наведите на 'ВКЛ ', используя кнопки Влево и Вправо. Нажмите кнопку SET.

• Выберите символ, используя кнопки экранного меню. Нажмите кнопку SET.

• Изменение положения «Название камеры».

• Используйте кнопки экранного меню. Передвиньте курсор с помощью POS и нажмите кнопку SET.

• Выберите новое положение с помощью кнопок экранного меню, нажмите кнопку SET для подтверждения положения.

#### **Примечание**

• В данном режиме доступен только английский язык.

• Название камеры ограничено до 15 буквенноцифровых знаков в длину.

• Если использовать меню CLS, то все буквы удалятся.

• Выберите меню при помощи кнопок экранного меню и нажмите на кнопку set. Проведите курсором над буквой, которую нужно отредактировать, передвиньте курсор к букве, которую нужно вставить, и нажмите кнопку SET.

#### ДВИЖЕНИЕ

• У данного оборудования есть функции, позволяющие замечать движение объектов в 4 различных областях экрана. Если движение обнаружено, то на экране появляются красный контур и значок обнаружения движения, таким образом, одним лицом может все контролироваться. Камера определяет движение объекта, обнаруживая несоответствие очертания, уровня яркости и цвета.

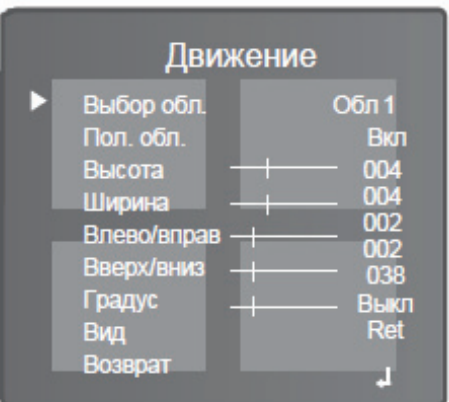

ВЫБОР ОБЛ.: Вы можете выбрать до 4х областей Движения.

ПОЛОЖ. ОБЛ.: Позволят проверить область движения на экране.

ВЫСОТА: Увеличивает или уменьшает вертикальный размер маски.

ШИРИНА: Увеличивает или уменьшает горизонтальный размер маски

ВЛЕВО / ВПРАВО: Перемещает горизонтальное положение маски.

ВЕРХ / НИЗ: Передвигает вертикальное положение маски.

ГРАДУС: Когда число высокое, то чувствительность обнаружения движения увеличивается для распознавания даже небольшого движения.

ВИД: Позволяет проверить принятую сцену обнаруженного движения на экране.

ВОЗВРАТ: Выберите для сохранения настроек в меню 'ДВИЖЕНИЕ'.

## $\gg$  МАСКА

• Спрячьте область, которую вы хотите спрятать на экране .

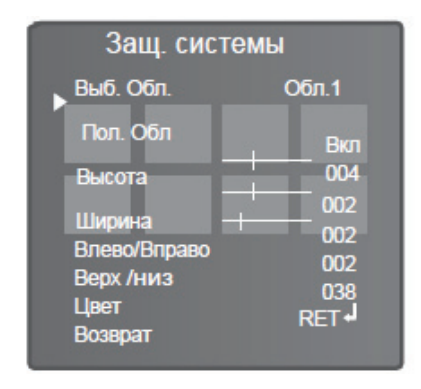

- ВЫБОР ОБЛ.: Вы можете выбрать до 8 областей защиты.
- ПОЛ. ОБЛ.: Позволяет проверить область защиты на экране.
- ВЫСОТА: Увеличивает или уменьшает вертикальный размер маски.
- ШИРИНА: Увеличивает или уменьшает горизонтальный размер маски.
- ВЛЕВО/ВПРАВО: Перемещает горизонтальное положение маски.
- ВЕРХ/ НИЗ: Перемещает вертикальное положение маски.
- ЦВЕТ: Позволят выбрать цвет области защиты. (16 различных цветов)
- ВОЗВРАТ: Выберите для сохранения настроек в меню 'Защита системы'.

#### ЛИНИЯ ПАРКОВКИ

В данном режиме возможная линия парковки указана на экране. Данную технологию можно применить как камеру заднего вида на автомобиле.

# $\gg$  НАСТРОЙКА ИЗОБРАЖЕНИЯ

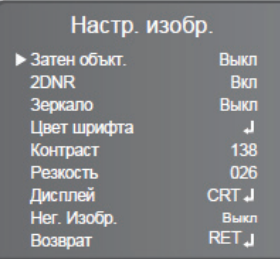

Затенение объектива.

• Компенсирует величину экспозиции в центре и в углу поля зрения.

2DNR цифровое подавление шума

2DNR используется для сокращения уровня фонового шума в низко освещенной среде.

> » ВКЛ: активирует 2DNR – Можно настроить цифровое подавление шума.

> » ВЫКЛ.: деактивирует 2DNR – шум не подавляется.

#### ЗЕРКАЛО

• Горизонтальная смена положения доступна в соответствии с ситуацией.

#### ЦВЕТ ШРИФТА

• Можно изменить цвет шрифта экранного меню. (между 0~15)

#### КОНТРАСТ

• Настройте общую яркость на экране. (между 0~255)

#### РЕЗКОСТЬ

• При использовании данного значения контур изображения становится интенсивнее и четче. Можно настроить уровень резкости для получения улучшенного изображения (между 0~255)

## ДИСПЛЕЙ

• В соответствии с типом вашего монитора, выберите "ЭЛТ, СИД или Пользователь" для оптимизации изображения на экране (ЭЛТ, СИД, ПОЛЬЗОВАТЛЬ)

НЕГАТ. ИЗОБРАЖЕНИЕ

• Можно выбрать негативное или позитивное изображение.

#### ВОЗВРАТ

• Выберите для сохранения настройки в меню 'Настр. изображения.'

# $\gg$  НАСТРОЙКА КОММ.

• Данная функция настраивает статус коммуникации камеры, если камера контролируется через внешнее устройство.

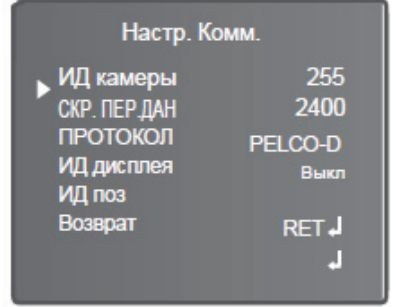

• Идентификация Камеры

• Определяет идентификационный номер камеры (между 0 ~ 255)

- СКОРОСТЬ ПЕРЕДАЧИ ДАННЫХ
- Выберите 2400 / 4800 / 9600 / 19200 / 38400 / 57600 бит/с.
- ПРОТОКОЛ
- Можно выбрать PELCO-D / PELCO-P / / NEXTCHIP
- Идентификация ДИСПЛЕЯ
- Настройте идентификацию камеры на экране.

• ИЛЕНТ. ПОЗ

• Можно настроить положение идентификации камеры на экране.

- ВОЗВРАT
- ЯЗЫК

• Позволяет переключить язык меню, выбрав один из предложенных вариантов

ВЕРСИЯ

• Указывает на версию установленного программного обеспечения.

#### $\gg$  RO3RPAT

- ВОЗВР
- Выберите данную кнопку для сохранения настроек в «ОСОБОМ» меню.
- КОНЕЦ
- Закрывает меню.

## *ВЫХОД*

 Нажмите на кнопку SET в меню ВЫХОД для сохранения текущих настроек, покиньте меню SETUP

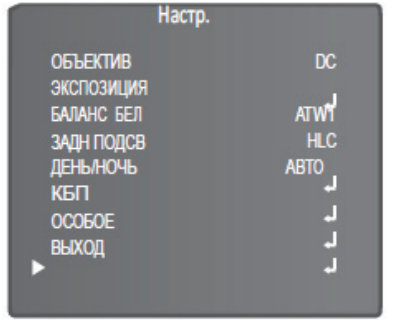

Гарантийные обязательства

Гарантийный срок изготовителя – 12 месяцев со дня продажи

Изделие \_\_\_\_\_\_\_\_\_\_\_\_\_\_\_\_\_\_\_\_\_\_\_\_\_\_\_\_\_\_

Серийный номер и помер и поставляет по температивно составляют по температивно составляют по температивно соста

Дата продаж \_\_\_\_\_\_\_\_\_\_\_\_\_\_\_\_\_\_\_\_\_\_\_\_\_\_\_

МП

Гарантийные обязательства не распространяются на изделия, неисправность которых явилась следствием несоблюдения условий эксплуатации.

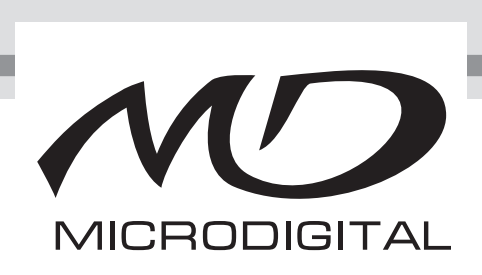

www.microdigital.ru